# **Ръководство на потребителя за Dell Optiplex 3090 SFF**

## **I. Подготовка за работа:**

**Бележка**: Изображенията в това ръководство може да са различни спрямо конфигурацията на компютъра, който сте закупили.

- 1. Свържете клавиатурата и мишката (фиг. 1).
- 2. Свържете се към мрежата си чрез кабел или се свържете към безжична мрежа. (фиг. 2).
- 3. Свържете дисплея (фиг. 3).

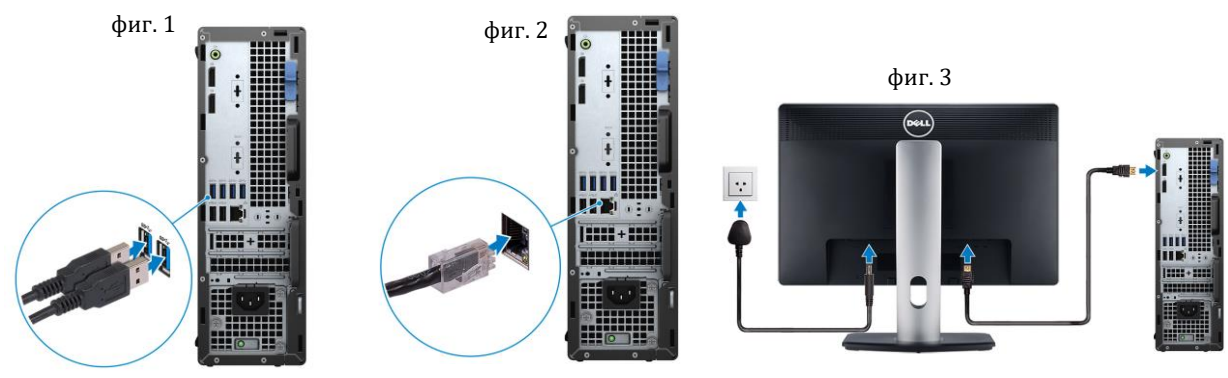

- 4. Свържете захранващия кабел към компютъра (фиг. 4).
- 5. Натиснете бутона за Включване (фиг. 5).

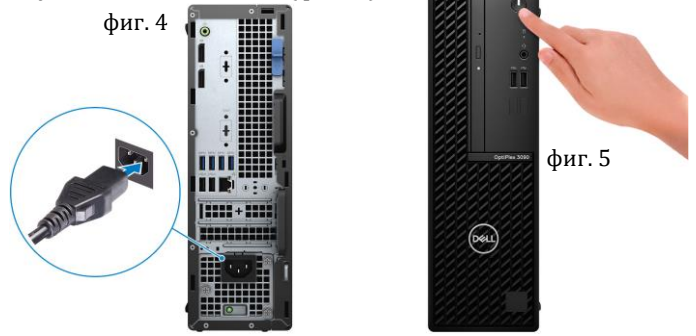

6. Завършете конфигурирането на операционната система:

## **За Ubuntu:**

Следвайте инструкциите на екрана, за да завършите инсталацията. За допълнителна информация вижте <http://www.dell.com/support>

## **За Windows:**

Следвайте инструкциите на екрана, за да завършите инсталацията. Dell ви препоръчва: Да се свържете към мрежа за Windows ъпдейти.

**Забележка**: Ако сте се свързали към защитена мрежа, въведете паролата за дадената безжична мрежа, когато системата ви каже.

- Ако сте свързани към интернет, се впишете или си създайте Microsoft профил. Ако не сте свързани към интернет си създайте офлайн профил.
- На екрана **Support and Protection** въведете данните си за контакт.
- 7. Намерете Dell apps в Windows Start Menu Recommended

**Бележка**: Приложенията на Dell са достъпни в под категория в Windows Старт меню.

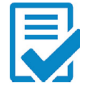

**Dell Product Registration:** Регистрирайте вашия компютър при Dell.

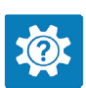

**Dell Help & Support:** Помощ при въпроси и поддръжка на вашия компютър.

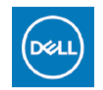

**My Dell:** Централизирано място за ключови приложения на Dell, помощни статии и друга важна информация за вашия компютър. Също така My Dell ви уведомява за състоянието на гаранцията, препоръчаните аксесоари и актуализациите на софтуера, ако има такива.

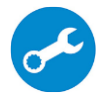

**SupportAssist**: SupportAssist е интелигентна технология, която поддържа компютъра ви в най-добрата му работна форма, като оптимизира настройките му, открива проблеми, премахва вируси и ви уведомява, когато трябва да направите системни актуализации. Тя проверява състоянието на хардуера и софтуера на вашия компютър. SupportAssist е предварително инсталиран на повечето Dell устройства, които работят с операционната система Windows. За повече информация вижте [www.dell.com/serviceabilitytools.](http://www.dell.com/serviceabilitytools)  **Бележка:** Може да подновите или да ъпгрейднете гаранцията си като натиснете датата на изтичане на гаранцията в Support Assist.

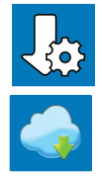

**Dell Update:** Ъпдейт на драйвери и критични корекции.

**Dell Digital Delivery:** Сваляне на софтуерни приложения, които са закупени, но не са инсталирани на компютъра.

- **II. Хардуерни компоненти:**
	- **Изглед отпред:**
	- **1. Бутон за захранване**
		- **Бележка**: Този бутон работи и като LED индикатор за диагностика
	- **2. Светлинен индикатор за активност на твърдия диск**
	- **3. Универсален аудио порт**
	- **4. Два броя USB 2.0 порта**
	- **5. Dummy слотове**
	- **6. Оптично дисково устройство (опция)**

#### **Изглед отзад:**

- **1. Line-out порт/ Line-in аудио жак**
- **2. DisplayPort 1.4 портове**
- **3. Serial/PS2 порт (опция)**
- **4. USB 3.2 Gen 1 портове**
- **5. USB 2.0 портове със SmartPower On**
- **6. Слотове за разширителни карти**
- **7. Порт за захранване**
- **8. Светлинен индикатор за диагностика на захранването**
- **9. Ринг за заключване**
- **10. RJ-45 Етернет порт**
- **11. Слот за кабел против кражба Kensington**
- **12. VGA/DisplayPort 1.4/HDMI 2.0b (опция)**
- **13. Лост за освобождаване на ключалката**

#### **Етикет със сервизна информация**

Уникален буквено-цифров идентификатор за идентификация на хардуерните компоненти и гаранцията от техници.

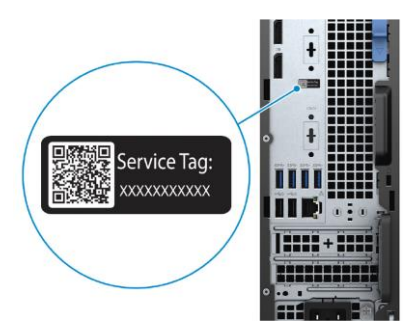

 $(\infty)$ 

19999 + 9999

 $13$  $12$ 

 $10$ 

#### **III. Регулаторна политика за съответствие:**

Dell Inc. (Dell) се ангажира да спазва законите и наредбите във всяка страна, в която доставя своите продукти. Продуктите на Dell са проектирани и тествани, за да отговарят на съответните световни стандарти за безопасност на продуктите, електромагнитна съвместимост, ергономичност и други задължителни нормативни изисквания, когато се използват по предназначение.

Инструкции за безопасна работа с продукта, както и подробна регулаторна информация за продукта и съответствието му с европейски директиви и стандарти, може да бъде намерена на български език на следния линк:

<https://www.dell.com/learn/us/en/uscorp1/regulatory-compliance>

Допълнителна информация за продукта и декларация за съответствие може да бъде намерена на: [www.polycomp.bg](https://polycomp.bg/poly/0006301183441/0006301239016/0006301239016/vendor-page.html)